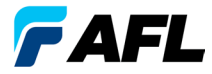

**Test and Inspection** 

# **OLS Series Light Sources, OPM Series Optical Power Meters, 以及光學損耗測試套件 快速參考指南**

www.AFLglobal.com 或 (800)321-5298 或 (603)528-7780

# 保固

所有 NOYES 測試設備產品均提供為期 (1) 一年的保固 (自最終使用者收到產 品當日開始)。延長保固自標準 (1) 一年保固期結束後開始。

NOYES 產品提供 1 年、2 年以及 4 年的延長保固,是否包括每年校準則 視情況而定。倘若產品在保固期間出現瑕疵,可免費維修或更換 (由 AFL 決定)。倘若產品經過非授權 NOYES 產品維修機構的維修或更動、失效標 籤被撕下,或是因濫用、疏忽或意外而導致產品損壞,則保固將失效。 在任何情況下,AFL 承擔的補償責任均不得超過用戶原本的購買價格。

# 排除項目

貴用戶的設備保固不適用於因以下情況而產生的瑕疵:

- 未經授權的維修或修改
- 濫用、疏忽或意外

# CE 資訊

這些儀器在設計及測試方面均符合任何適用規格的相關部分, 包括完全遵守所有適用歐盟指令的所有重要規定。

# 退還設備

若要退還設備,請聯絡 NOYES 獲取其他資訊及服務申請 (S.R.) 編號。為 方便我們更有效率地為您服務,請在退貨時簡短註明退還設備的原因。

#### AFL

NOYES Test and Inspection

16 Eastgate Park Road, Belmont, NH 03220

電話:800-321-5298, 603-528-7780

傳真:603-528-2025

# **OPM Series Optical Power Meters**

# **OPM5 新功能**

利用檔案管理系統能夠輕鬆將功率或插入損耗測量存放到多個檔案中。 使用提供的 Test Results Management - TRM (測試結果管理) 軟體與 USB 連線, 可將測試結果傳送至 PC 進行分析、生成專業的測試報告,並且列印。

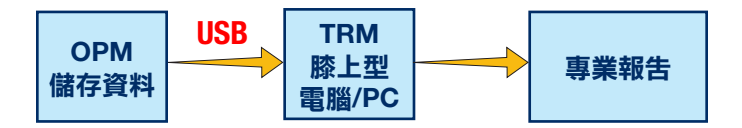

TRM 封存與報告功能使您的 OPM5 提升至新的層級。

- 儲存的檔案可利用 USB 輕鬆傳輸 (提供連接線)
- 檢視測試結果
- 將測試結果儲存在 PC/網路上
- 將標準損耗測試資料組成雙向損耗測試資料
- 為您的客戶建立專業報告
- 將連結長度加入損耗資料,並且選擇標準規則為您的客戶生成「網路 認證報告」。

如需更多資訊,請參閱 TRM 軟體的「使用者指南」(可透過提供的 CD 以及 www.AFLglobal.com 取得)。

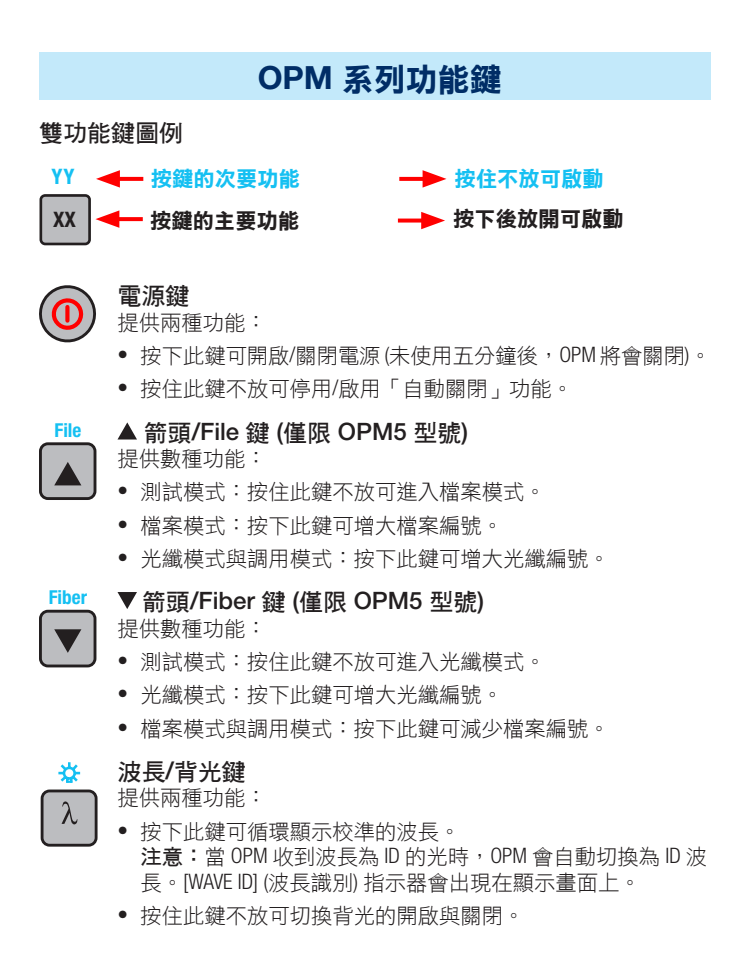

# **OPM 系列功能鍵**

### dB/dBm/µW 鍵

μW dB dBm

提供兩種功能:

- 按下此鍵可在插入損耗 (單位 [dB]) 測試讀數和功率 (單位 [dBm]) 測試讀數之間切換顯示。
- 按住此鍵不放可檢視功率 (單位 [µW])。

#### Ref/Set 鍵 Set

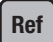

提供兩種功能:

- 按下此鍵可顯示目前所選的一個或數個波長的儲存參照等級。
- 按住此鍵不放直到 [HELD SET] (保持設定) 字樣出現,可將目前 測量的一個或多個等級儲存為新的參照等級。一旦設定新的 參照,OPM 會切換為 [dB] 測量模式。

#### Store 鍵 (僅限 OPM5 型號) 提供兩種功能: **Store**

- 測試模式:按下此鍵可將目前顯示的測量資儲存到目前檔案中 下一個可用的記憶體位置 (下一個光纖)。
- 檔案/光纖/調用/清除模式:按下此鍵可返回測試模式。

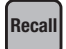

#### Recall 鍵 (僅限 OPM5 型號)

按下此鍵可進入調用模式,在該模式下可檢視與刪除儲存的測 試記錄。再按一次該鍵可退出調用模式。

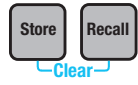

#### Clear

存取及使用清除模式的方式如下:

- 從檔案模式畫面刪除檔案
- 從調用模式畫面刪除光纖

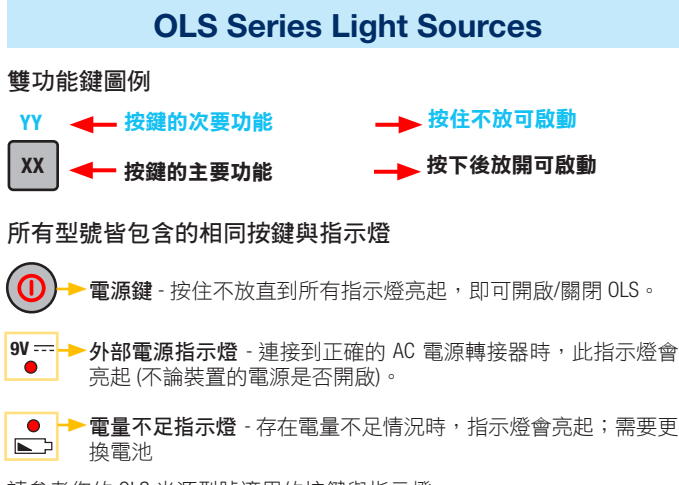

請參考您的 OLS 光源型號適用的按鍵與指示燈。

# OLS1-Dual LED Light Source 按鍵與指示燈

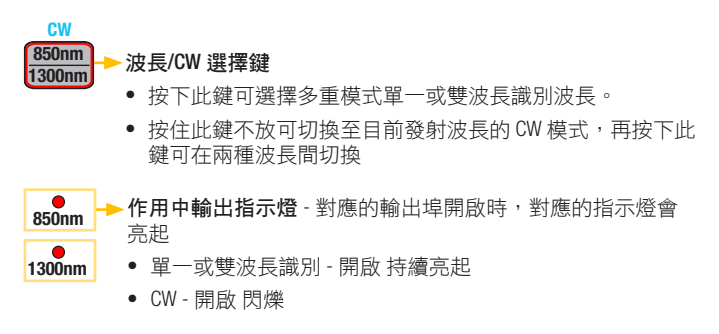

# OLS2-Dual Laser Source 按鍵與指示燈

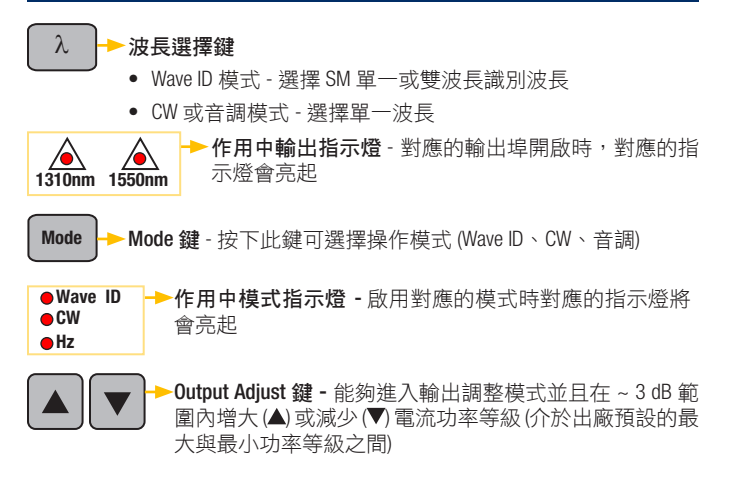

# OLS4 Integrated LED & Laser Source 按鍵與指示燈

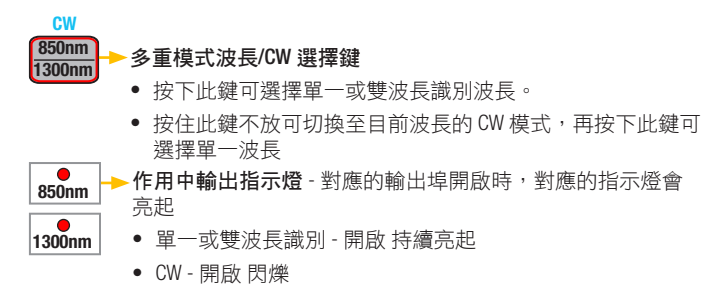

### OLS4 Integrated LED & Laser Source 按鍵與指示燈

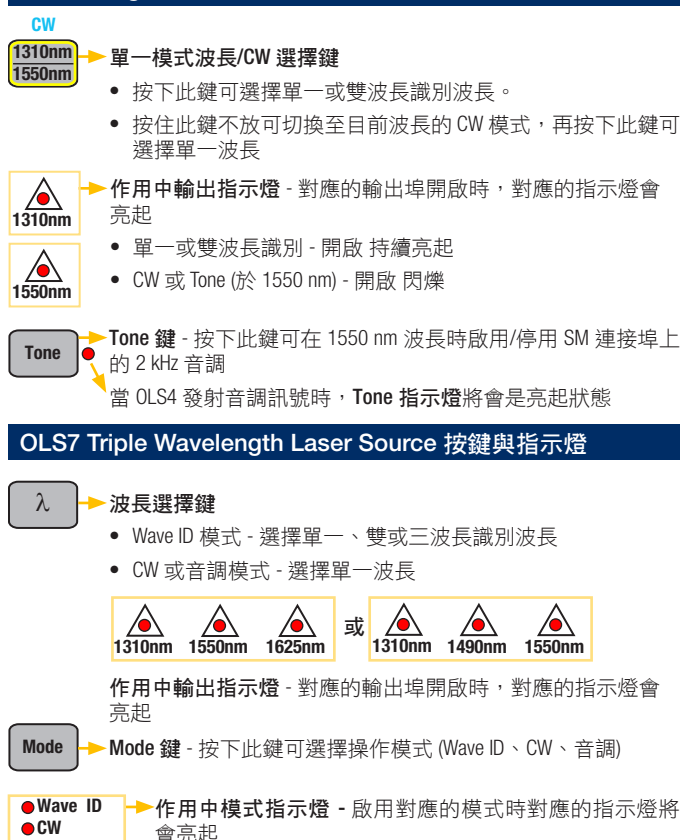

Hz

# **使用 OPM 測量光學功率**

所有光學接頭與表面務必保持乾淨,以確保準確的測量與操作結果。在進 行測試前請務必清潔所有測試跳線。

- 1. 打開 OPM (光學功率計)。
- 2. 選擇適合的光纖測試跳線。此跳線的光纖類型必須與通常連接至測量 中的輸出的光纖類型相同。
- 3. 將適合的轉接接頭安裝在 OPM 連接埠上。此轉接接頭必須與連接至 OPM 的測試跳線端的接頭相匹配。
- 4. 將測試跳線的其中一端連接至 OPM 轉接接頭,而另一端連接至要測 量的光學輸出。
- 5. 按下 [λ] 選擇符合測量中光源的額定波長的波長。
- 6. 按下 [dB/dBm/µW] 以 [dBm] 為單位顯示功率,或按住該鍵不放以 [µW] 為 單位顯示功率。
- 7. 僅限 OPM5:按下 [Store] 將顯示的測量結果儲存在下一個可用的記憶體 位置。

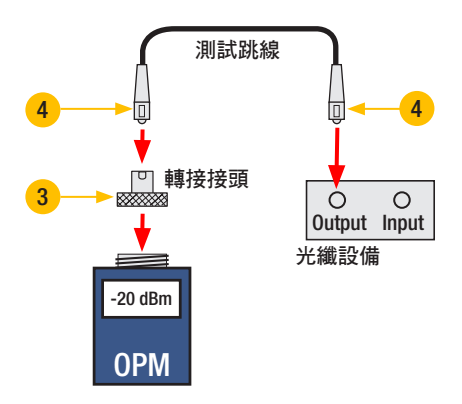

# **測試多重模式或單一模式連結**

#### 步驟 I - 設定參照 (一種跳線方式)

- 1. 開啟 OPM 和 OLS。等到 OLS 穩定下來 (至少需要 2 分鐘)。
- 2. 如果沒有使用波長識別功能,請將兩個儀器設定為所需的波長。
- 3. 選擇發射跳線與接收跳線 (光纖類型必須符合要測試的連結)。
- 4. MM:在適當的心軸周圍纏繞並固定發射跳線五次。 SM (僅限 TIA 測試):在發射跳線上繞出並固定 30 mm 的環。 務必清潔發射跳線的兩端!
- 5. 將發射跳線連接至 OLS 輸出埠 (分別為 MM 或 SM)。
- 6. 將轉接接頭安裝在 OPM 上 (必須與發射跳線上的可用接頭相匹配)。
- 7. 將發射跳線 (可用端) 連接至 OPM。以 [dBm] 為單位顯示光學功率。
- 8. 如果測量到的功率超出製造商指定的正常範圍,請清潔所有光纖接頭 或是更換發射跳線。重複步驟 4 - 7。
- 9. 設定參照等級:在 OPM 上,按住 [Ref/Set] 不放直到顯示 [HELD SET] (保持 設定) 字樣,可將目前測量等級儲存為新的參照等級。設定之後,OPM 會切換為 [dB] 模式。OPM 應該會顯示 [0 dB] ± 0.05 dB。

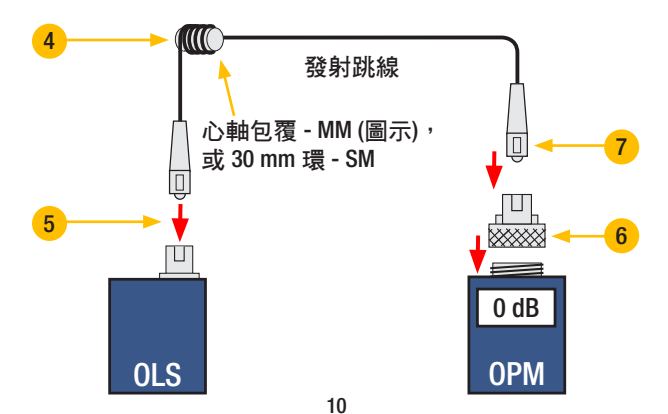

# **測試多重模式或單一模式連結**

#### 步驟 II - 驗證測試跳線

- 10. 中斷發射跳線與 OPM 的連接。 請勿妨礙 OLS 端的發射跳線!
- 11. 如有需要,更換 OPM 轉接接頭以匹配接收跳線接頭。 務必清潔接收跳線的兩端!
- 12. 將接收跳線連接至 OPM。
- 13. 使用適合的轉接器將發射跳線與接收跳線的可用端進行配對。
- 14. 確定此配對的接頭組的插入損耗低於 0.75 dB, 即 TIA 允許的最大值 (NOYES 通常建議 0.4 - 0.5 dB):
	- 觀察顯示值 測試跳線的插入損耗 (單位 [dB])。
	- 如果插入捐耗值不可接受,則中斷轉接器處的發射跳線與按收跳線, 清潔兩條測試跳線的可用端,然後重複步驟 13 和 14。
	- 如果插入損耗值仍然不可接受,則更換測試跳線,然後重複步驟 1-14。

15. 如果插入損耗值可接受,則中斷轉接器處的發射跳線與接收跳線。

16. 將 OPM 和 OLS 移至要測試的連結的另一端。

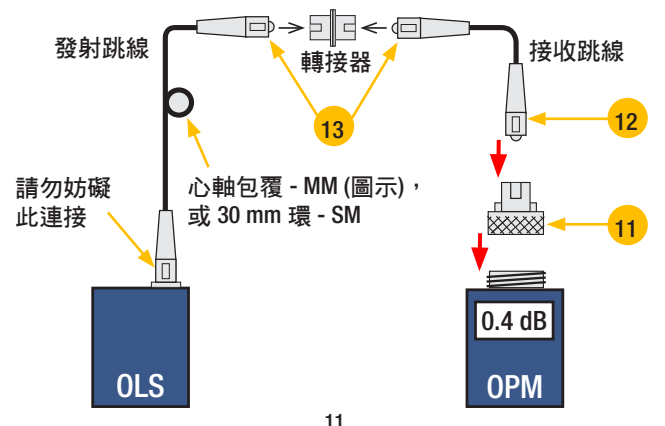

# **測試多重模式或單一模式連結**

#### 步驟 III - 測量多重模式連結插入損耗

17. 將發射跳線與接收跳線的可用端連接至測試中的連結。

在進行每次測試前,務必清潔要連接至迅接式端子板的跳線端! 18. OPM 將會測量並顯示測試中的連結的插入損耗。

19. 執行下列任一動作:

如果使用的是 OPM4:記錄目前測試波長的連結插入損耗。

如果使用的是 OPM5: 按下 OPM5 上的 [Store] 鍵,將顯示的測量結果儲 存在下一個可用的記憶體位置。

20. 以目前波長對要測試的所有連結重複步驟 17-19。

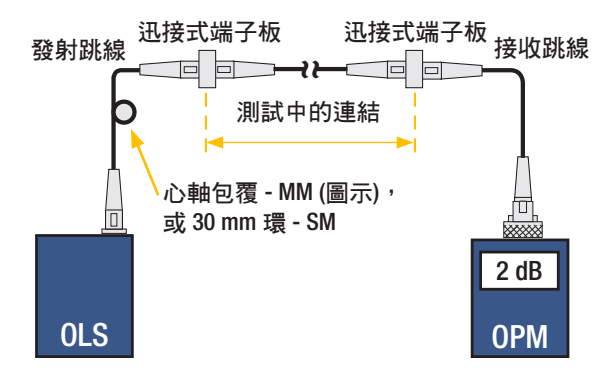

# **NOYES**

www.AFLglobal.com 或 (800) 321-5298 或 (603) 528-7780